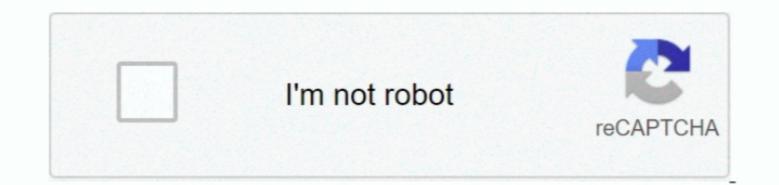

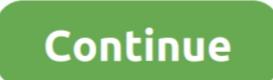

## How Do I Make A Non-moving Header In Excel For Mac

But first head to the Ribbon > Insert > Table > Insert Table for making your first table. We haven't covered tables and even changing them on the fly according to the data has become far easier in the newer versions of Word like Microsoft Word 2019 and Office 365. It gives you first table. Intuitive formatting features give you first table. Intuitive formatting features give you finer (and quicker) control over how a table looks.

## how to make moving header in excel

how to make moving header in excel, how to create a moving header in excel

d70b09c2d4

http://necworktejer.tk/vygiloren/100/1/index.html/

http://sacocelre.tk/vygiloren59/100/1/index.html/

http://trophouslo.tk/vygiloren78/100/1/index.html/